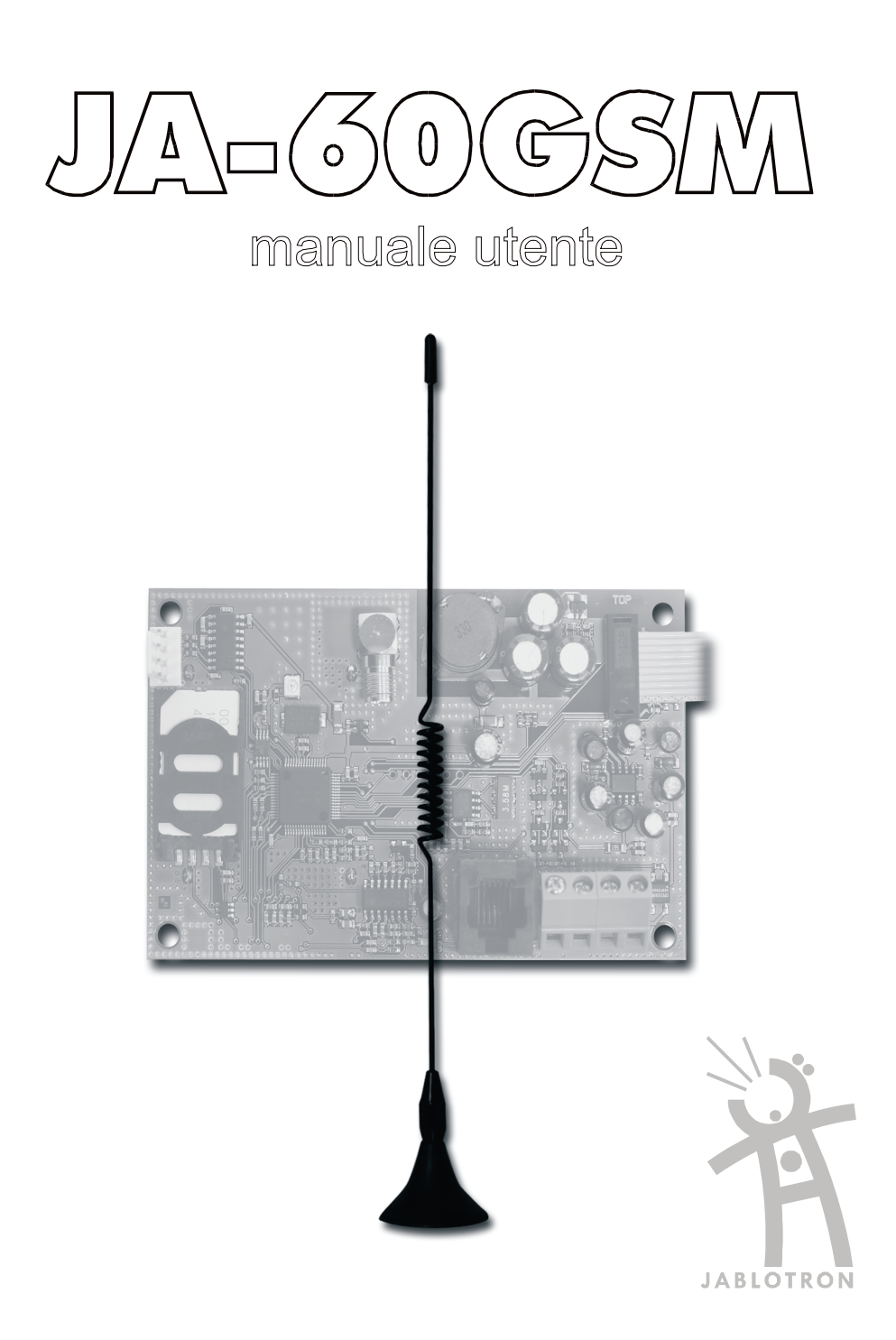

# **1. Caratteristiche del combinatore GSM**

Il combinatore JA60GSM offre molte caratteristiche di seguito descritte. L'installatore, dopo aver installato il sistema, spiegherà l'uso della centrale all'utente e istruirà l'utente come impostare il codice di accesso utente.

### **1.1. Effettuare chiamate telefoniche dal telefono annesso**

Quando il modulo GSM è collegato al network GSM, il telefono annesso è pronto all'utilizzo. Alzando il ricevitore si udirà il bip del segnale a toni, dopo di che si può comporre il numero desiderato. Chiamando il numero di telefono del GSM da un qualsiasi telefono, il telefono annesso suonerà. Se effettuando una chiamata dal telefono annesso si sente il segnale occupato significa che iI numero chiamato è occupato oppure che il comunicatore GSM sta eseguendo delle comunicazioni (la priorità e data al trasferimento dati del sistema di allarme).

### **1.2. Inviare messaggi SMS tramite il terminale**

Il terminale SMS "Piccolo" può essere usato per inviare e ricevere messaggi SMS. Le caratteristiche principali sono:

- Facilità di scrittura dei testi messaggi
- Visualizzazione e salvataggio dei messaggi SMS
- Visualizzazione del numero chiamante
- Rubrica telefonica (fino a 96 numeri)

Informazioni di chiamate precedenti (compreso numero di telefono, data e ora)

### **1.3. Controllo della centrale da remoto usando il telefono**

Un sistema Jablotron, con combinatore GSM, può essere attivato da remoto tramite cellulare o da linea PSTN nei seguenti modi. Da cellulare inviando un messaggio SMS, o chiamando la centrale e tramite la tastiera del cellulare eseguire i comandi: da linea PSTN chiamando il numero della centrale e tramite la tastiera del telefono fisso eseguire i comandi desiderati.

Le seguenti descrizioni corrispondono alle impostazioni di fabbrica del modulo comunicatore. Queste impostazioni possono essere modificare durante l'installazione. L'installatore spiegherà eventuali cambiamenti apportati alle impostazioni di fabbrica.

### **1.4. Istruzioni per i comandi da remoto via testo SMS**

- Le istruzioni SMS possono essere inviate da un telefono cellulare oppure dal sito Jablotron [\(www.gsmlink.cz\)](http://www.gsmlink.cz/).
- I messaggi SMS non sono sensibili a lettere maiuscole/minuscole e accetta solo le lettere in Inglese Standard.
- Tutte le parole per le istruzioni SMS devono essere separate da uno spazio.
- Se è usato il simbolo % tutto il testo precedente sarà ignorato. Il simbolo %% usato nei messaggio SMS termina la sequenza di commando - tutto il testo che segue alla fine della sequenza sarà ignorato. Si raccomandato l'uso di questo simbolo alla fine di un'istruzione se il fornitore del servizio SMS invia testo aggiuntivo dopo il vostro messaggio (pubblicità ecc.).
- **Avviso: se un qualunque SMS in arrivo contiene testo, eccetto un comando di sistema valido, non separato dal simbolo % oppure dal simbolo %% tutto il testo aggiunto non eseguirà il comando.**
	- Esempio di SMS:

*"Salve, questo testo sarà ignorato anche se scrivo EV % ST %% Grazie" –* Solo il comando ST sarà eseguito.

*"Salve, ST" - il comando nel messaggio* SMS sarà ignorato poiché il testo *Salve* è testo in eccesso.

 I testi di comando di default possono essere personalizzati dall'installatore (vedi 3.3). Per esempio l'istruzione AUXON può essere cambiata con ACCENDI RISCALDAMENTO ecc…

### **1.5. Inserire l'allarme via SMS (ON xxxx)**

Il comando **ON** seguito dal codice valido di accesso al sistema (Master o utente) è usato per inserire l'allarme. Se la centrale è già inserita il comando sarà ignorato.

Invio del testo SMS al comunicatore: **ON**∗**xxxx**

- **xxxx** è il codice di accesso (Master o utente).
- ∗ separatore (asterisco o spazio)

*Esempio: inviando il testo ON*∗*1234 inserisce l'allarme della centrale come se il codice 1234 fosse stato digitato dalla tastiera della centrale.* 

*Note:* 

- La centrale conferma il commando ON inviando un'SMS
- Quando è impossibile inserire la centrale es. in modalità programmazione, l'invio di un SMS notifica la situazione.
- Se la centrale è suddivisa le istruzioni avranno effetto alla sezione appartenente al codice di accesso corrispondente.
- Se l'inserimento dell'allarme è abilitato senza codice, il comando ON può essere usato senza l'uso del codice. In questo caso il comando viene eseguito come se fosse usato il pulsante F 1 dalla tastiera della centrale.

### **1.6. Disinserire l'allarme via SMS (OFF xxxx)**

Il commando **OFF** seguito dal codice disinserisce l'allarme. Se la centrale è già disinserita il comando verrà ignorato.

### Invio del testo SMS al comunicatore: **OFF**∗**xxxx**

**xxxx** è il codice di accesso (Master o utente). separatore (asterisco o spazio)

*Esempio: inviando il testo OFF*∗*1234 disinserirà l'allarme come se il codice 1234 fosse stato digitato dalla tastiera della centrale*

*Note:* 

- La centrale conferma il disinserimento inviando un SMS
- Quando è impossibile inserire la centrale es. in modalità programmazione, l'invio di un SMS notifica la situazione.
- Se la centrale è suddivisa le istruzioni avranno effetto alla sezione appartenente al codice di accesso corrispondente.
- Se la centrale è suddivisa e il commando (ON oppure OFF) è seguito dal codice utente, il codice avrà lo stesso effetto come se fosse stato digitato dalla tastiera della centrale – non importa se il comando ON oppure OFF è usato (inserirà l'allarme se è disinserito e vice versa).

### **1.7. Stato della centrale via SMS (ST)**

Il commando **ST** può essere usato per conoscere lo stato della centrale. Il comunicatore risponderà con un rapporto SMS al numero di telefono che ha inoltrato la richiesta **ST** fornendo: il livello del segnale GSM, lo stato GPRS, e l'avvenuto trasferimento dati alla SM.

Invio di testo SMS al comunicatore: **ST**

*Esempio: se il sistema è inserito, invierà una risposta al comando ST con un SMS: Rapporto allarme: Stato centrale: Inserita, GSM:7, GPRS OK, SM errore, SM2 OK*

*Nota: per proteggere questo commando con password, impostare le proprie istruzioni – veder[e 3.3.](#page-7-0)*

### **1.8. Richiesta ultimo evento via SMS (EV)**

L'istruzione **EV** è usata per leggere l'ultimo evento memorizzato dalla centrale. Il comunicatore invierà un rapporto via SMS.

Invio di testo SMS al comunicatore: **EV**

*Esempio: Dopo un'allarme incendio, risponderà alle istruzione EV con un SMS " Rapporto allarme: Ultimo evento: Fine allarme centrale: 02.06. 19:48 "*

*Nota: per proteggere questo commando con password, impostare le proprie istruzioni – vedere [3.3.](#page-7-0)*

### **1.9. Controllo da remoto di un'apparecchiatura via SMS (AUXON, AUXOFF)**

Questi comandi possono essere usati per attivare l'uscita AUX (es. riscaldamento). Il comunicatore conferma l'esecuzione del comando con una risposta via SMS.

Per attivare l'uscita AUX, inviare il testo SMS: **AUXON** Per disattivare l'uscita AUX, inviare il testo SMS:<br>Per attivare l'uscita PgX(Y) inviare il testo SMS: **PGON** Per attivare l'uscita PgX(Y), inviare il testo SMS: **PGON** Per disattivare l'uscita PqX(Y), inviare il testo SMS:

*Esempio: per accendere il riscaldamento inviare SMS: AUXON*

*Note: I testi di questi comandi possono essere personalizzabili e protetti da password – veder[e 3.3.](#page-7-0)* **1.10. Inserire l'allarme da remoto tramite tastiera telefonica**

Se si desidera inserire l'allarme tramite telefono (cellulare o PSTN), procedere nel seguente modo:

- Comporre il numero del GSM. Il telefono annesso squillerà.
- Se la chiamata non viene risposta il sistema risponde entro 25 secondi indicato da un breve beep.
- Inserire il codice di accesso remoto; default di fabbrica 1111; per cambiare il codice vedere 4.1.
- $\blacksquare$ Indicazioni sonore indicano lo stato della centrale: 1 beep = inserito, 2 beep = disinserito, 3 beep = modalità programmazione, suono Sirena = allarme.
- Da questo momento la tastiera del telefono agisce sulla centrale come se fosse la tastiera della centrale stessa. Il tasto E esegue la funzione del tasto F, il tasto # la funzione del tasto N.
- Per terminare la comunicazione agganciare. La connessione verrà automaticamente terminata entro 60 secondi, se non ci sono ulteriori richieste di invio.

### *Note:*

- L'accesso da remoto con telefono fisso e possibile solo con toni (DTMF)
- È impossibile agire sulla centrale da remoto senza il codice di accesso da remoto (se usato).

### **1.11. Attivazioni di apparecchiature da remoto tramite tastiera telefonica**

Se si desidera agire sulle uscite PgX o PgY (es. un'applicazione domestica) da un telefono (cellulare o PSTN), procedere nel seguente modo:

- a) Comporre il numero del GSM. Il telefono annesso squillerà.
- b) Se la chiamata non viene risposta il sistema risponde entro 25 secondi indicato da un breve beep.
- c) Inserire il codice di accesso remoto utente; default di fabbrica 1111; per cambiare il codice vedere 4.1.
- d) La centrale conferma la validità del codice con un beep.
- e) Da questo momento le uscite PgX e PgY sono utilizzabili inserendo i comandi:
	- ∗80 per spegnere
	- ∗81 per accendere (permanentemente)
- f) Per terminare la comunicazione agganciare. La connessione verrà automaticamente terminata entro 60 secondi, se non ci sono ulteriori richieste di invio.

### *Note:*

L'accesso da remoto con telefono fisso e possibile solo con toni (DTMF)

- Se la centrale è programmata a consentire il controllo solo con il codice, la sequenza di controllo deve essere completata con il codice utente: (∗8[codice]0 oppure ∗8[codice]1).
- Per utilizzare questa funzione la centrale deve supportare le sequenze  $F$  81 and  $F$  80

# **2. SMS e rapporti udibili di allarme**

Le impostazioni di fabbrica permetto al comunicatore GSM l'invio di rapporti SMS e avvisi udibili quando la centrale genera importanti informazioni (allarmi, inserito, ecc.). È necessario inserire il numero di telefono dove il rapporto informazioni deve essere inviato . Per aggiungere o modificare gli eventi trasmessi dal rapporto di default, vedere sezion[e 3.](#page-5-0)

Le seguenti informazioni sono utilizzabili dall'amministratore del sistema in possesso del codice master. Tutte le impostazioni sono programmabili da tastiera. Una sequenza può essere cancellata premendo il tasto "N" (es. digitazione errata). Quando una sequenza è completa, la centrale memorizza i dati. Le seguenti impostazioni sono eseguire in **modalità utente, inseribili tramite i comandi**:

**F 0 codice master**. (questa modalità è indicata dalla lettera "**U"** nella tastiera LED).

*Esempio: se il codice master è 1234 digitare:* **F0 1234**

Premere **"N"** per **uscire dalla modalità utente.**

### **2.1. Impostazioni numero di telefono**

Il comunicatore ha 8 numeri di telefono memorizzabili. Ogni memoria ha un particolare rapporto SMS stabilito e/oppure un'avviso udibili come da impostazioni di default – vedere la tabella 2.2. Inserendo un numero di telefono ad una memoria particolare si sceglie cosa è inviato a quel numero:

dove:

### **7t xxx...x F0**

- **t** è la memoria da 1 a 7
- **xxx...x** è il numero di telefono (max. 20 cifre), premere F9 prima del numero, se serve il + prefisso per chiamate internazionali. Per utilizzare un terminale SMS o un telefono annesso inserire il codice 001 al posto del numero di telefono.

**Per disattivare il rapporto ad un numero,** cancellare questo numero dalla memoria inserendo:

### **7tF0**

dove:

**t** è la memoria da 1 a 7

### *Rapporto:*

*Se si vuole il rapporto d'ogni allarme, inserimento e disinserimento via SMS seguita da una chiamata di notifica e il vostro numero di telefono cellulare è 123456789, digitare 75123456789F0 (in modalità di programmazione).*

*Uscire dalla modalità di programmazione premendo il tasto N. Da questo momento quando la centrale viene inserita il cellulare riceverà il rapporto SMS.*

*Note*:

- Per trasferire i messaggi SMS usare solo numeri di telefoni cellulari o di call center che possono trasferire i messaggi SMS.
- Avvisi udibili possono essere usati sia per GSM sia per line fisse.
- Il comunicatore GSM può comunicare tutte le informazioni degli eventi della centrale via SMS e messaggi udibili. L'impostazione del rapporto eventi per tutti i numeri può essere cambiata – vedere sezione 3.

### **2.2. Tabella numeri di telefono**

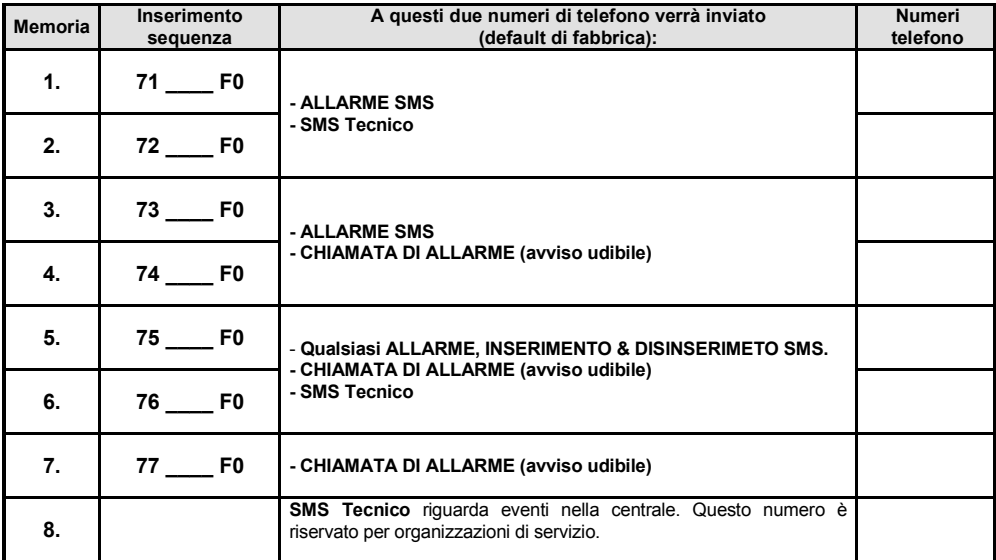

# <span id="page-5-0"></span>**3. Personalizzare SMS e avvisi udibili**

- Il comunicatore può comunicare tutti gli eventi possibili via SMS e (vedere tabell[a 3.2.1.](#page-6-0)).
- Ci sono impostazioni di testi SMS da default di fabbrica disponibili per tutti gli eventi possibili e per tutte le possibili cause degli eventi. Tutti i testi possono essere modificati
- È possibile impostare quale evento verrà inviata a quale numero di telefono.
- È possibile impostare quale evento attiva il segnale di avviso udibile.
- È possibile cambiare i testi dei messaggi SMS in arrivo, usati per il controllo da remoto della centrale.

La centrale deve essere nella modalità utente (vedere sezione 2) per poter usare le seguenti sequenze di programmazione:

### **3.1. Eventi da comunicare via SMS**

La tabell[a 3.2.1](#page-6-0) mostra la lista completa di tutti gli eventi possibili della centrale. Inoltre mostra quale evento è inviato a quale numero di telefono via SMS. Si può immettere le proprie impostazioni con:

### **81 uu t y**

dove:

**uu** e un indice evento da 01 a 31 **t** è la memoria dei numeri di telefono da 1 a 7 **y 0** = rapporti disabilitati, **1** = rapporti abilitati

*Esempio: Se si digita 810371 e un allarme incendio è attivato (indice evento 03) dal rivelatore numero 1, il seguente messaggi verrà inviato al settimo numero di telefono: "Rapporto allarme: Allarme incendio rilevatore #1 Ora: 16.04. 11:16"*

*Nota: I rapporti SMS sono costituti da 4 parti (nome istallazione, nome evento, nome causa e ora) – tutti i testi sono revisionabili, vedere [3.3](#page-7-0) per dettagli.*

### **3.2. Assegnazione rapporto di avvisi udibili**

La tabell[a 3.2.1](#page-6-0) mostra la lista completa di tutti gli eventi possibili della centrale. Inoltre mostra quale evento è assegnato a quale numero di telefono per il rapporto udibile. Si può immettere le proprie impostazioni con:

### **82 uu t y**

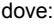

**uu** e un indice evento da 01 a 31<br>è la memoria dei numeri di tele **t** è la memoria dei numeri di telefono da 1 a 7

**y 0** = rapporti disabilitati, **1** = rapporti abilitati

### <span id="page-6-0"></span>**3.2.1. Tabella – rapporti SMS assegnati ai numeri di telefono**

![](_page_6_Picture_76.jpeg)

mark your setting into the table.

### <span id="page-7-0"></span>**3.3. Testi SMS modificabili**

La lista dei testi SMS memorizzata nel comunicatore consiste di testo inviato come rapporto evento (nome istallazione, nome evento e nome causa) e testi per le istruzioni da remoto. Tutti questi testi possono essere modificabili dai seguenti messaggi SMS inviati da un cellulare.

### **yyyyy**∗**TXT**∗**z,text, z,text**

dove:

![](_page_7_Picture_512.jpeg)

*Note:* Cambiando una delle stringhe di testo da 703 a 711, il comunicatore riconoscerà la nuova stringa come nuovo comando di controllo remoto. Per esempio, cambiando il testo "**ST**" (numero 705) in **"DIMMI IL MIO STATO DI ALLARME"** questo comando può essere usato solo per conoscere lo stato della centrale. È possibile cambiare i testi per le proprie necessità e a proteggere il comunicatore da operazioni non autorizzate.

*Esempio: se l'impostazione di fabbrica del comunicatore è 1111, l'invio del messaggio SMS è:*

*1111*∗*TXT*∗*201, controllo dello zio Sam, 202, controllo della zia Mary* al comunicatore, cambierà i nomi dei controlli remoti numero 1 e 2*.*

![](_page_7_Picture_513.jpeg)

### <span id="page-7-1"></span>**3.3.1. Table of SMS texts**

# **4. Impostazioni generali**

Entrare in modalità utente (vedere sezione 2) prima di usare qualsiasi delle seguenti sequenze:

### **4.1. Codice di accesso remoto**

### **9 4 xxxxxxxx F1**

dove:

**xxxxxxxx** è il codice, può avere da 1 a 8 cifre

inserendo **94F1** - il **codice è cancellato** e l'accesso remoto alla centrale non è consentito.

### *Impostazioni di fabbrica: 1111*

### **4.2. Chiamata atipica quando in programmazione**

Mentre la centrale è in modalità programmazione, è possibile abilitare l'accesso remoto una-volta inserendo **970**. Dopo l'inserito del codice, il comunicatore risponderà al primo squillo di una chiamata in entrata. Non richiederà il codice di accesso abilitando la tastiera del telefono ad essere usata come la tastiera del sistema di allarme ( $* = F$ ,  $# = N$ ).

L'immediata chiamata in ingresso sarà disabilitata dopo la vostra chiamata, o dopo che voi uscite dal modalità di programmazione

### **4.3. Monitoraggio del segnale GSM**

Il funzionamento corretto del comunicatore GSM è subordinato a un buon campo segnale GSM. Per misurare l'ampiezza del segnale inserire **971**. Il display mostrerà un numero da 0 a 9 e si udirà un bip ogni secondo che indica una nuova misurazione del campo. Per un funzionamento appropriato del modulo, l'ampiezza del segnale dovrà essere uguale o superiore a 3. Cercate la migliore posizione dell'antenna mentre si sta misurando l'ampiezza del segnale. Per **uscire dalla programmazione**, premere il **tasto N**.

### **4.4. Funzioni del telefono locale collegato**

Il comunicatore ha un'uscita PHONE per collegare un telefono. La funzione di questo telefono può essere modificata inserendo:

![](_page_8_Picture_206.jpeg)

![](_page_8_Picture_207.jpeg)

#### **Notes:**

- *È possibile commutare dalla modalità 0 (linea simulata telefono) alla modalità 1 (tastiera del sistema di allarme) premendo il tasto "#" (il ricevitore deve essere alzato). Il telefono tornerà alla modalità 0 dopo avere riappeso il ricevitore.*
- *In modalità 3 (chiamata d'emergenza) è possibile (alzare il ricevitore entro 2 secondi) commutare in modalità 0 (linea simulata) o modalità 1 (tastiera sistema di allarme) premendo i tasti "\*" o " #".*

### **4.5. Impostazione chiamata d'emergenza**

Se il telefono annesso è programmato per chiamata d'emergenza (vedere sezione **Chyba! Nenalezen zdroj odkazů.**), comporrà il numero di emergenza dopo aver sollevato il ricevitore.

Il numero di emergenza è inseribile da:

## **99 xx...x F0**

dove:

**xxx…x** è un numero di telefono (max. 20 cifre), digitare **F9** prima del numero se volete aggiungere il prefisso **+** per le chiamate internazionali.

### **4.6. Programmazione da remoto via SMS**

Il comando PRG è usato per inviare programmazioni e comandi operativi alla centrale. Ha lo stesso effetto della sequenza inserita direttamente dalla tastiera del sistema. Digitare le istruzione:

#### **yyyyy**∗**PRG**∗**seq,seq,seq,**

dove:

![](_page_9_Picture_229.jpeg)

separatore (asterisco o spazio)

*Esempio: se la centrale è disinserita e il suo codice master è 1234, allora per impostare il codice utente #2 usare il seguente comando SMS: 1111*∗*PRG*∗*F61234 02 6789*

*Dopo aver ricevuto il commando SMS, il nuovo codice utente (6789) sarà aggiunto alla centrale.*

### **4.7. SIM prepagate**

Il comunicatore JA-60GSM può inviare informazioni del credito residuo della tessera prepagata SIM. Un messaggio SMS inviato da un qualsiasi numero memorizzato (sequenza 7t...) contenente la parola CREDITO seguito dalle istruzioni corrette (diverse per ogni provider e nazione) spedirà le informazioni del credito. Chiedere al fornitore di servizio per ulteriori informazioni.

Se si desidera controllare regolarmente il credito usare la seguente sequenza.

### **CREDITO uuu..u xx yyy zz**

dove: **uuu…u** sono le istruzioni fornite dal provider per ricevere le informazioni del credito

- **xx** e la frequenza (n giorni)per controllare
- **yyy e** il livello minimo di credito<br> **zz e** la posizione del credito in
- **zz** è la posizione del credito inviata dal provider

Se il valore del credito e minore dell'impostato (zz) l'evento "batteria comunicatore GSM scarica" verrà inviata al telefono preimpostasto. Se il credito è ripristinato l'evento "batteria comunicatore GSM OK" verrà inviata al numero di telefono preimpostasto. Per disabilitare questa funzione impostare il tempo di frequenza (xx) al periodo 00.

**Note:**

- L' utilizzatore è responsabile per il livello di credito.
- **Il produttore sconsiglia l'uso di tessere telefoniche SIM prepagate.**

# **5. Web server remote access**

### **5.1. Possibili impostazioni:**

Le impostazioni del server permettono all'utente di leggere e cambiare le configurazioni della centrale e del combinatore. Il trasferimento dati è eseguito tramite SMS. Il sito web permette all'utilizzatore il cambiamento di:

- Impostazione centrale,
- Impostazione combinatore,
- Impostazioni messaggi assegnabili fino a 7 numeri di telefono,

Il sito web può leggere gli eventi in memoria nella centrale (come dal software Comlink). Il numero dei messaggi inviati alla SM è ottimizzato per ridurne i costi.

### **5.2. Registrazione al sito web**

La registrazione può essere eseguita in due modi:

- Sit Web www.gsmlink.cz per registrare il proprio sistema usare il codice di registrazione stampato nel manuale del modulo comunicatore JA-60GSM (il codice esclusivo per ogni sistema ha la sequenza xxxx-xxxxx-xxxx).
- **Cellulare** quando la centrale è in programmazione, inserire 972 0039+xxxxx F0 dalla tastiera della centrale (xxxxx è il proprio n° telefonico). Dopo alcuni istanti riceverete un SMS contenente il codice di registrazione e il sistema verrà registrato al server web.

### **5.3. Impostazioni del comunicatore GSM o della centrale**

Per impostare la centrale è necessario conoscere il codice di servizio e il codice utente. Dopo avere ricevuto un SMS il comunicatore GSM commuterà in modalità servizio (disinserisce la centrale ed entra in modalità di servizio), imposta i parametri, legge le impostazioni e commuta nella modalità scelta (sevizio, inserimento o disinserimento). Le impostazioni modificate e lo stato della centrale sono trasferite al server.

### **5.4. Lettura memoria eventi**

La lettura di memoria eventi è leggibile in qualsiasi stato della centrale (senza il codice di servizio). Ogni SMS contiene 20 eventi. Se è necessario leggere tutti gli eventi in memoria il comunicatore GSM invierà 7 messaggi SMS.

# **6. Funzioni Modem**

Il comunicatore GSM può essere usato come modem esterno per accedere a Internet (formato GPRS). È necessario avere l'attivazione GPRS nella tessera SIM e una connessione cavo alla porta COM del PC. Il supporto per il sistema operativo MS Windows è all'interno del CD. Il modem può essere usato solo quando tutti i rapporti alla Stazione di Monitoraggio, SMS e chiamate del sistema sono eseguiti. Qundo il modem è usato:

- È possibile usare il telefono annesso ma la connessione a internet sarà temporaneamente sospesa.
- Eventuali messaggi SMS ricevuti sono memorizzati e trattati dopo la sconnessione del modem.
- Il modem verrà sconnesso se avviene un'evento di allarme o un inserimento della centrale.

# **7. Informazioni aggiuntive**

### **7.1. Priorità rapporto eventi:**

Se il combinatore è attivato per inviare un rapporto evento effettuerà:

- Invio informazioni alla Stazione di Monitoraggio (SM)
- invio rapporti SMS (1° numero telefonico, 2° numero telefonico,….8° numero telefonico)
- invio rapporti udibili (1° numero telefonico, 2° numero telefonico,…8° numero telefonico) ciascun numero e composto solo una volta, indifferentemente se risposto o no.

Se un qualsiasi evento è attivato e il rapporto deve essere inviato alla SM ma la centrale è in connessione remota da telefono, il rapporto sarà inviato dopo il termine della connessione in remoto.

Se l'utente cancella l'allarme, tutti i rapporti non ancora inviati saranno cancellati. Questo non riguarda la comunicazione con le SM.

# **Breve lista delle sequenze di programmazione**

![](_page_11_Picture_228.jpeg)